# **Chapter 514**

# **Two Proportions**

# **Introduction**

This program computes both asymptotic and exact confidence intervals and hypothesis tests for the difference, ratio, and odds ratio of two proportions.

# **Comparing Two Proportions**

In recent decades, a number of notation systems have been used to present the results of a study for comparing two proportions. For the purposes of the technical details of this chapter, we will use the following notation:

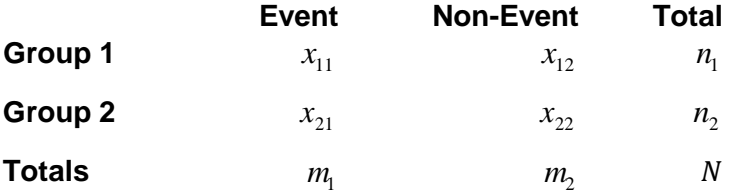

In this table, the label *Event* is used, but might instead be *Success*, *Attribute of Interest, Positive Response, Disease*, *Yes*, or something else.

The binomial proportions  $P_1$  and  $P_2$  are estimated from the data using the formulae

$$
p_1 = \frac{x_{11}}{n_1}
$$
 and  $p_2 = \frac{x_{21}}{n_2}$ 

Three common comparison parameters of two proportions are the proportion difference, proportion (risk) ratio, and the odds ratio:

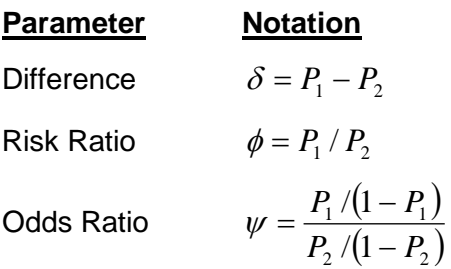

Although these three parameters are (non-linear) functions of each other, the choice of which is to be used should not be taken lightly. The associated tests and confidence intervals of each of these parameters can vary widely in power and coverage probability.

### **Difference**

The proportion (risk) difference  $\delta = P_1 - P_2$  is perhaps the most direct method of comparison between the two event probabilities. This parameter is easy to interpret and communicate. It gives the absolute impact of the treatment. However, there are subtle difficulties that can arise with its interpretation.

One interpretation difficulty occurs when the event of interest is rare. If a difference of 0.001 were reported for an event with a baseline probability of 0.40, we would probably dismiss this as being of little importance. That is, there usually is little interest in a treatment that decreases the probability from 0.400 to 0.399. However, if the baseline probably of a disease was 0.002 and 0.001 was the decrease in the disease probability, this would represent a reduction of 50%. Thus we see that interpretation depends on the baseline probability of the event.

A similar situation occurs when the amount of possible difference is considered. Consider two events, one with a baseline event rate of 0.40 and the other with a rate of 0.02. What is the maximum decrease that can occur? Obviously, the first event rate can be decreased by an absolute amount of 0.40 while the second can only be decreased by a maximum of 0.02.

So, although creating the simple difference is a useful method of comparison, care must be taken that it fits the situation.

### **Ratio**

The proportion (risk) ratio  $\phi = p_1 / p_2$  gives the relative change in risk in a treatment group (group 1) compared to a control group (group 2). This parameter is also direct and easy to interpret. To compare this with the difference, consider a treatment that reduces the risk of disease from 0.1437 to 0.0793. Which single number is most enlightening, the fact that the absolute risk of disease has been decreased by 0.0644, or the fact that risk of disease in the treatment group is only 55.18% of that in the control group? In many cases, the percentage (100 x risk ratio) communicates the impact of the treatment better than the absolute change.

Perhaps the biggest drawback of this parameter is that it cannot be calculated in one of the most common experimental designs: the case-control study. Another drawback, when compared to the odds ratio, is that the odds ratio occurs naturally in the likelihood equations and as a parameter in logistic regression, while the proportion ratio does not.

### **Odds Ratio**

Chances are usually communicated as long-term proportions or probabilities. In betting, chances are often given as odds. For example, the odds of a horse winning a race might be set at 10-to-1 or 3-to-2. How do you translate from odds to probability? An odds of 3-to-2 means that the event will occur three out of five times. That is, an odds of 3-to-2 (1.5) translates to a probability of winning of 0.60.

The odds of an event are calculated by dividing the event risk by the non-event risk. Thus, in our case of two populations, the odds are

$$
O_1 = \frac{P_1}{1 - P_1} \text{ and } O_2 = \frac{P_2}{1 - P_2}
$$

For example, if  $P_1$  is 0.60, the odds are  $0.60/0.40 = 1.5$ . In some cases, rather than representing the odds as a decimal amount, it is re-scaled into whole numbers. Thus, instead of saying the odds are 1.5-to-1, we may equivalently say they are 3-to-2.

In this context, the comparison of proportions may be done by comparing the odds through the ratio of the odds. The odds ratio of two events is

$$
\psi = \frac{O_1}{O_2}
$$

$$
= \frac{\frac{P_1}{1 - P_1}}{\frac{P_2}{1 - P_2}}
$$

Until one is accustomed to working with odds, the odds ratio is usually more difficult to interpret than the proportion (risk) ratio, but it is still the parameter of choice for many researchers. Reasons for this include the fact that the odds ratio can be accurately estimated from case-control studies, while the risk ratio cannot. Also, the odds ratio is the basis of logistic regression (used to study the influence of risk factors). Furthermore, the odds ratio is the natural parameter in the conditional likelihood of the two-group, binomial-response design. Finally, when the baseline event-rates are rare, the odds ratio provides a close approximation to the risk ratio since, in this case,  $1 - P_1 \approx 1 - P_2$ , so that

$$
\psi = \frac{\frac{P_1}{1 - P_1}}{\frac{P_2}{1 - P_2}} \approx \frac{P_1}{P_2} = \phi
$$

One benefit of the log of the odds ratio is its desirable statistical properties, such as its continuous range from negative infinity to positive infinity.

# **Confidence Intervals**

Both large sample and exact confidence intervals may be computed for the difference, the ratio, and the odds ratio.

### **Confidence Intervals for the Difference**

Several methods are available for computing a confidence interval of the difference between two proportions  $\delta = P_1 - P_2$ . Newcombe (1998) conducted a comparative evaluation of eleven confidence interval methods. He recommended that the modified Wilson score method be used instead of the Pearson Chi-Square or the Yate's Corrected Chi-Square. Beal (1987) found that the Score methods performed very well. The lower *L* and upper *U* limits of these intervals are computed as follows. Note that, unless otherwise stated,  $z = |z_{\alpha/2}|$  is the appropriate percentile from the standard normal distribution.

### **Cells with Zero Counts**

Extreme cases in which some cells are zero require special approaches with some of the tests given below. We have found that a simple solution that works well is to change the zeros to a small positive number such as 0.01. This produces the same results as other techniques of which we are aware.

### **C.I. for Difference: Wald Z with Continuity Correction**

For details, see Newcombe (1998), page 875.

$$
L = p_1 - p_2 - z \left[ \sqrt{\left( \frac{p_1(1-p_1)}{n_1} + \frac{p_2(1-p_2)}{n_2} \right)} + \frac{1}{2} \left( \frac{1}{n_1} + \frac{1}{n_2} \right) \right]
$$
  

$$
U = p_1 - p_2 + z \left[ \sqrt{\left( \frac{p_1(1-p_1)}{n_1} + \frac{p_2(1-p_2)}{n_2} \right)} + \frac{1}{2} \left( \frac{1}{n_1} + \frac{1}{n_2} \right) \right]
$$

### **C.I. for Difference: Wald Z**

For details, see Newcombe (1998), page 875.

$$
L = p_1 - p_2 - z \sqrt{\frac{p_1(1 - p_1)}{n_1} + \frac{p_2(1 - p_2)}{n_2}}
$$
  

$$
U = p_1 - p_2 + z \sqrt{\frac{p_1(1 - p_1)}{n_1} + \frac{p_2(1 - p_2)}{n_2}}
$$

### **C.I. for Difference: Wilson's Score as modified by Newcombe**

For details, see Newcombe (1998), page 876

$$
L = p_1 - \hat{p}_2 - B
$$
  

$$
U = p_1 - \hat{p}_2 + C
$$

where

$$
B = z \sqrt{\frac{l_1(1 - l_1)}{n_1} + \frac{u_2(1 - u_2)}{n_2}}
$$

$$
C = z \sqrt{\frac{u_1(1 - u_1)}{n_1} + \frac{l_2(1 - l_2)}{n_2}}
$$

and  $l_1$  and  $u_1$  are the roots of

$$
|P_1 - P_1| - z \sqrt{\frac{P_1(1 - P_1)}{n_1}} = 0
$$

and  $l_2$  and  $u_2$  are the roots of

$$
|P_2 - P_2| - z \sqrt{\frac{P_2(1 - P_2)}{n_2}} = 0
$$

### **C.I. for Difference: Miettinen-Nurminen Score**

Miettinen and Nurminen (1985) proposed a test statistic for testing whether the odds ratio is equal to a specified value  $\psi_0$ . Because the approach they used with the difference and ratio does not easily extend to the odds ratio, they used a score statistic approach for the odds ratio. The regular MLE's are  $\hat{p}_1$  and  $\hat{p}_2$ . The constrained MLE's are  $\tilde{p}_1$  and  $\tilde{p}_2$ , These estimates are constrained so that  $\tilde{\psi} = \psi_0$ . A correction factor of N/(N-1) is applied to make the variance estimate less biased. The significance level of the test statistic is based on the asymptotic normality of the score statistic. The formula for computing the test statistic is

where

$$
\widetilde{p}_1 = \frac{\widetilde{p}_2 \psi_0}{1 + \widetilde{p}_2(\psi_0 - 1)}
$$
\n
$$
\widetilde{p}_2 = \frac{-B + \sqrt{B^2 - 4AC}}{2A}
$$
\n
$$
A = N_2(\psi_0 - 1)
$$
\n
$$
B = N_1 \psi_0 + N_2 - M_1(\psi_0 - 1)
$$
\n
$$
C = -M_1
$$

Miettinen and Nurminen (1985) proposed inverting their score test to find the confidence interval. The lower limit is found by solving

$$
z_{MND} = |z_{\alpha/2}|
$$

and the upper limit is the solution of

$$
z_{MND} = -|z_{\alpha/2}|
$$

### **C.I. for Difference: Farrington-Manning Score**

Farrington and Manning (1990) proposed a test statistic for testing whether the difference is equal to a specified value  $\delta_0$ . The regular MLE's  $\hat{p}_1$  and  $\hat{p}_2$  are used in the numerator of the score statistic while MLE's  $\tilde{p}_1$  and  $\tilde{p}_2$ constrained so that  $\tilde{p}_1 - \tilde{p}_2 = \delta_0$  are used in the denominator. The significance level of the test statistic is based on the asymptotic normality of the score statistic. The formula for computing the test is

$$
z_{FMD} = \frac{\hat{p}_1 - \hat{p}_2 - \delta_0}{\sqrt{\left(\frac{\tilde{p}_1 \tilde{q}_1}{n_1} + \frac{\tilde{p}_2 \tilde{q}_2}{n_2}\right)}}
$$

where the estimates  $\tilde{p}_1$  and  $\tilde{p}_2$  are computed as in the corresponding test of Miettinen and Nurminen (1985) given above.

Farrington and Manning (1990) proposed inverting their score test to find the confidence interval. The lower limit is found by solving

$$
z_{FMD} = |z_{\alpha/2}|
$$

and the upper limit is the solution of

$$
z_{FMD} = -|z_{\alpha/2}|
$$

### **C.I. for Difference: Gart-Nam Score**

Gart and Nam (1990) page 638 proposed a modification to the Farrington and Manning (1988) difference test that corrected for skewness. Let  $z_{FM}(\delta)$  stand for the Farrington and Manning difference test statistic described above. The skewness corrected test statistic  $z_{GN}$  is the appropriate solution to the quadratic equation

$$
(-\widetilde{\gamma})z_{GND}^2 + (-1)z_{GND} + (z_{FMD}(\delta) + \widetilde{\gamma}) = 0
$$

where

$$
\widetilde{\gamma} = \frac{\widetilde{V}^{3/2}(\delta) \left( \frac{\widetilde{p}_1 \widetilde{q}_1(\widetilde{q}_1 - \widetilde{p}_1)}{n_1^2} - \frac{\widetilde{p}_2 \widetilde{q}_2(\widetilde{q}_2 - \widetilde{p}_2)}{n_2^2} \right)
$$

Gart and Nam (1988) proposed inverting their score test to find the confidence interval. The lower limit is found by solving

$$
z_{G\!N\!D} = \left|z_{\alpha/2}\right|
$$

and the upper limit is the solution of

$$
z_{GND} = -|z_{\alpha/2}|
$$

### **C.I. for Difference: Chen's Quasi-Exact Method**

Chen (2002) proposed a quasi-exact method for generating confidence intervals. This method produces intervals that are close to unconditional exact intervals that are available in specialized software like StatXact, but do not require as much time to compute. Chen's method inverts a hypothesis test based on Farrington and Manning's method. That is, the confidence interval is found by finding those values at which the hypothesis test that the difference is a given, non-zero value become significant. However, instead of searching for the maximum significance level of all possible values of the nuisance parameter as the exact tests do, Chen proposed using the significance level at the constrained maximum likelihood estimate of  $p_2$  as given by Farrington and Manning. This simplification results in a huge reduction in computation with only a minor reduction in accuracy. Also, it allows much larger sample sizes to be analyzed.

### **Note on Exact Methods**

A word of caution should be raised about the phrase *exact tests* or *exact confidence intervals*. Many users assume that methods that are based on exact methods are always better than other, non-exact methods. After all, 'exact' sounds better than 'approximate'. However, tests and confidence intervals based on exact methods are not necessarily better. In fact, some prominent statisticians are of the opinion that they are actually worse (see Agresti and Coull (1998) for one example). *Exact* simply means that they are based on exact distributional calculations. They may be, however, conservative in terms of their coverage probabilities (the probability that the confidence interval includes the true value). That is, they are wider than they need to be because they are based on worst case scenarios.

### **Confidence Intervals for the Ratio**

### **C.I. for Ratio: Miettinen-Nurminen Score**

Miettinen and Nurminen (1985) proposed a test statistic for testing whether the ratio is equal to a specified value  $\phi_0$ . The regular MLE's  $\hat{p}_1$  and  $\hat{p}_2$  are used in the numerator of the score statistic while MLE's  $\tilde{p}_1$  and  $\tilde{p}_2$ constrained so that  $\tilde{p}_1 / \tilde{p}_2 = \phi_0$  are used in the denominator. A correction factor of N/(N-1) is applied to make the variance estimate less biased. The significance level of the test statistic is based on the asymptotic normality of the score statistic.

#### **NCSS Statistical Software NOSS.com**

#### **Two Proportions**

Here is the formula for computing the test

$$
z_{MNR} = \frac{\hat{p}_1 / \hat{p}_2 - \phi_0}{\sqrt{\left(\frac{\widetilde{p}_1 \widetilde{q}_1}{n_1} + \phi_0^2 \frac{\widetilde{p}_2 \widetilde{q}_2}{n_2}\right)\left(\frac{N}{N-1}\right)}}
$$

where

$$
\widetilde{p}_1 = \widetilde{p}_2 \phi_0
$$
\n
$$
\widetilde{p}_2 = \frac{-B - \sqrt{B^2 - 4AC}}{2A}
$$
\n
$$
A = N\phi_0
$$
\n
$$
B = -[N_1\phi_0 + x_{11} + N_2 + x_{21}\phi_0]
$$
\n
$$
C = M_1
$$

Miettinen and Nurminen (1985) proposed inverting their score test to find the confidence interval. The lower limit is found by solving

$$
z_{MNR} = |z_{\alpha/2}|
$$

and the upper limit is the solution of

$$
z_{MNR} = -|z_{\alpha/2}|
$$

#### **C.I. for Ratio: Farrington-Manning Score**

Farrington and Manning (1990) proposed a test statistic for testing whether the ratio is equal to a specified value  $\phi_0$ . The regular MLE's  $\hat{p}_1$  and  $\hat{p}_2$  are used in the numerator of the score statistic while MLE's  $\tilde{p}_1$  and  $\tilde{p}_2$ constrained so that  $\tilde{p}_1 / \tilde{p}_2 = \phi_0$  are used in the denominator. A correction factor of N/(N-1) is applied to increase the variance estimate. The significance level of the test statistic is based on the asymptotic normality of the score statistic.

Here is the formula for computing the test

$$
z_{FMR} = \frac{\hat{p}_1 / \hat{p}_2 - \phi_0}{\sqrt{\left(\frac{\widetilde{p}_1 \widetilde{q}_1}{n_1} + \phi_0^2 \frac{\widetilde{p}_2 \widetilde{q}_2}{n_2}\right)}}
$$

where the estimates  $\tilde{p}_1$  and  $\tilde{p}_2$  are computed as in the corresponding test of Miettinen and Nurminen (1985) given above.

Farrington and Manning (1990) proposed inverting their score test to find the confidence interval. The lower limit is found by solving

$$
z_{FMR} = |z_{\alpha/2}|
$$

and the upper limit is the solution of

$$
z_{FMR} = -|z_{\alpha/2}|
$$

### **C.I. for Ratio: Gart-Nam Score**

Gart and Nam (1988) page 329 proposed a modification to the Farrington and Manning (1988) ratio test that corrected for skewness. Let  $z_{FM}(\phi)$  stand for the Farrington and Manning ratio test statistic described above. The skewness corrected test statistic  $z_{GN}$  is the appropriate solution to the quadratic equation

$$
(-\widetilde{\varphi})z_{GNR}^2 + (-1)z_{GNR} + (z_{FMR}(\phi) + \widetilde{\varphi}) = 0
$$

where

$$
\widetilde{\varphi} = \frac{1}{6\widetilde{u}^{3/2}} \left( \frac{\widetilde{q}_1(\widetilde{q}_1 - \widetilde{p}_1)}{n_1^2 \widetilde{p}_1^2} - \frac{\widetilde{q}_2(\widetilde{q}_2 - \widetilde{p}_2)}{n_2^2 \widetilde{p}_2^2} \right)
$$

$$
\widetilde{u} = \frac{\widetilde{q}_1}{n_1 \widetilde{p}_1} + \frac{\widetilde{q}_2}{n_2 \widetilde{p}_2}
$$

Gart and Nam (1988) proposed inverting their score test to find the confidence interval. The lower limit is found by solving

$$
z_{G\!N\!R} = \left|z_{\alpha/2}\right|
$$

and the upper limit is the solution of

$$
z_{GNR} = -|z_{\alpha/2}|
$$

### **C.I. for Ratio: Katz Logarithm**

This was one of the first methods proposed for computing confidence intervals for risk ratios.

For details, see Gart and Nam (1988), page 324.

$$
L = \hat{\phi} \exp\left(-z\sqrt{\frac{q_1}{np_1} + \frac{q_2}{np_2}}\right)
$$

$$
U = \hat{\phi} \exp\left(z\sqrt{\frac{q_1}{np_1} + \frac{q_2}{np_2}}\right)
$$

where

$$
\hat{\phi} = \frac{p_1}{p_2}
$$

### **C.I. for Ratio: Walters Logarithm + 1/2**

For details, see Gart and Nam (1988), page 324.

$$
L = \hat{\phi} \exp(-z\sqrt{\hat{u}})
$$

$$
U = \hat{\phi} \exp(z\sqrt{\hat{u}})
$$

where

$$
\hat{\phi} = \exp\left(\ln\left(\frac{x_{11} + \frac{1}{2}}{n_1 + \frac{1}{2}}\right) - \ln\left(\frac{x_{21} + \frac{1}{2}}{n_2 + \frac{1}{2}}\right)\right)
$$

$$
\hat{u} = \frac{1}{x_{11} + \frac{1}{2}} - \frac{1}{n_1 + \frac{1}{2}} + \frac{1}{x_{21} + \frac{1}{2}} - \frac{1}{n_2 + \frac{1}{2}}
$$
\n
$$
\tilde{q}_2 = 1 - \tilde{p}_2
$$
\n
$$
V = \left(\phi^2 \left(\frac{\tilde{q}_1}{n_1 \tilde{p}_1} + \frac{\tilde{q}_2}{n_2 \tilde{p}_2}\right)\right)^{-1}
$$
\n
$$
\tilde{p}_1 = \phi \tilde{p}_2
$$
\n
$$
\tilde{q}_1 = 1 - \tilde{p}_1
$$
\n
$$
\tilde{q}_2 = 1 - \tilde{p}_2
$$
\n
$$
\tilde{\mu}_3 = v^{3/2} \left(\frac{\tilde{q}_1(\tilde{q}_1 - \tilde{p}_1)}{(n_1 \tilde{p}_1)^2} - \frac{\tilde{q}_2(\tilde{q}_2 - \tilde{p}_2)}{(n_2 \tilde{p}_2)^2}\right)
$$
\n
$$
v = \left(\frac{\tilde{q}_1}{n_1 \tilde{p}_1} + \frac{\tilde{q}_2}{n_2 \tilde{p}_2}\right)^{-1}
$$

### **C.I. for Ratio: Chen's Quasi-Exact Method**

Chen (2002) proposed a quasi-exact method for generating confidence intervals. This method produces intervals that are close to unconditional exact intervals that are available in specialized software like StatXact, but do not require as much time to compute. Chen's method inverts a hypothesis test based on Farrington and Manning's method. That is, the confidence interval is found by finding those values at which the hypothesis test that the difference is a given, non-zero value become significant. However, instead of searching for the maximum significance level of all possible values of the nuisance parameter as the exact tests do, Chen proposed using the significance level at the constrained maximum likelihood estimate of  $p_2$  as given by Farrington and Manning. This simplification results in a huge reduction in computation with only a minor reduction in accuracy. Also, it allows much larger sample sizes to be analyzed.

### **Confidence Intervals for the Odds Ratio**

The odds ratio is a commonly used measure of treatment effect when comparing two binomial proportions. It is the ratio of the odds of the event in group one divided by the odds of the event in group two. The results given below are found in Fleiss (1981).

Symbolically, the odds ratio is defined as

$$
\psi = \frac{\frac{P_1}{1 - P_1}}{\frac{P_2}{1 - P_2}}
$$

#### **C.I. for Odds Ratio: Simple Technique**

The simple estimate of the odds ratio uses the formula

$$
\hat{\psi} = \frac{\frac{p_1}{1 - p_1}}{\frac{p_2}{1 - p_2}} = \frac{x_{11} x_{22}}{x_{21} x_{12}}
$$

$$
se(\hat{\psi}) = \hat{\psi}\sqrt{\frac{1}{x_{11}} + \frac{1}{x_{21}} + \frac{1}{x_{12}} + \frac{1}{x_{22}}}
$$

Problems occur if any one of the quantities  $x_{11}$ ,  $x_{21}$ ,  $x_{12}$ , or  $x_{22}$  are zero. To correct this problem, many authors recommend adding one-half to each cell count so that a zero cannot occur. Now, the formulas become

$$
\hat{\psi}' = \frac{(x_{11} + 0.5)(x_{22} + 0.5)}{(x_{21} + 0.5)(x_{12} + 0.5)}
$$

and

$$
se(\hat{\psi}') = \hat{\psi}' \sqrt{\frac{1}{x_{11} + 0.5} + \frac{1}{x_{21} + 0.5} + \frac{1}{x_{12} + 0.5} + \frac{1}{x_{22} + 0.5}}
$$

The distribution of these direct estimates of the odds ratio do not converge to normality as fast as does their logarithm, so the logarithm of the odds ratio is used to form confidence intervals. The formula for the standard error of the log odds ratio is

$$
L'=\ln(\hat{\psi}')
$$

and

$$
se(L') = \sqrt{\frac{1}{x_{11} + 0.5} + \frac{1}{x_{21} + 0.5} + \frac{1}{x_{12} + 0.5} + \frac{1}{x_{22} + 0.5}}
$$

A 100 $(1 - \alpha)$ % confidence interval for the log odds ratio is formed using the standard normal distribution as follows

$$
\hat{\psi}_{lower} = \exp(L' - z_{1-\alpha/2}se(L'))
$$
  

$$
\hat{\psi}_{upper} = \exp(L' + z_{1-\alpha/2}se(L'))
$$

### **C.I. for Odds Ratio: Iterated Method of Fleiss**

Fleiss (1981) presents an improve confidence interval for the odds ratio. This method forms the confidence interval as all those value of the odds ratio which would not be rejected by a chi-square hypothesis test. Fleiss gives the following details about how to construct this confidence interval. To compute the lower limit, do the following.

1. For a trial value of  $\psi$ , compute the quantities *X, Y, W, F, U, and V* using the formulas

$$
X = \psi(n_1 + m_1) + (n_2 - m_1)
$$
  
\n
$$
Y = \sqrt{X^2 - 4n_1m_1\psi(\psi - 1)}
$$
  
\n
$$
W = \frac{1}{A} + \frac{1}{B} + \frac{1}{C} + \frac{1}{D}
$$
  
\n
$$
F = (x_{11} - A - \frac{1}{2})^2 W - z_{\alpha/2}^2
$$
  
\n
$$
U = \frac{1}{B^2} + \frac{1}{C^2} - \frac{1}{A^2} - \frac{1}{D^2}
$$

**514-10**

$$
V = T\left[ (x_{11} - A - \frac{1}{2})^2 U - 2W(x_{11} - A - \frac{1}{2}) \right]
$$

where

$$
A = \frac{X - Y}{2(\psi - 1)}
$$
  
\n
$$
B = m_1 - A
$$
  
\n
$$
C = n_1 - A
$$
  
\n
$$
D = f - n_1 + A
$$
  
\n
$$
T = \frac{1}{2(\psi - 1)^2} \left( Y - N - \frac{\psi - 1}{Y} \left[ X(n_1 + m_1) - 2n_1 m_1 (2\psi - 1) \right] \right)
$$

Finally, use the updating equation below to calculate a new value for the odds ratio using the updating equation

$$
\psi^{(k+1)} = \psi^{(k)} - \frac{F}{V}
$$

2. Continue iterating until the value of *F* is arbitrarily close to zero.

The upper limit is found by substituting  $+\frac{1}{2}$  for  $-\frac{1}{2}$  in the formulas for *F* and *V*.

Confidence limits for the *relative risk* can be calculated using the expected counts *A, B, C,* and *D* from the last iteration of the above procedure. The lower limit of the relative risk

$$
\phi_{lower} = \frac{A_{lower}n_2}{B_{lower}n_1}
$$

$$
\phi_{upper} = \frac{A_{upper}n_2}{B_{upper}n_1}
$$

### **C.I. for Odds Ratio: Mantel-Haenszel**

The common estimate of the logarithm of the odds ratio is used to create this estimator. That is

$$
\ln(\hat{\psi}) = \ln\left(\frac{x_{11}x_{22}}{x_{21}x_{12}}\right)
$$

The standard error of this estimator is estimated using the Robins, Breslow, Greenland (1986) estimator which performs well in most situations. The standard error is given by

$$
se\big(\ln(\hat{\psi})\big) = \sqrt{\frac{A}{2C} + \frac{AD + BC}{2CD} + \frac{B}{2D}}
$$

where

 $A = x_{11} + x_{22}$  $B = x_{21} + x_{12}$  $C = x_{11}x_{22}$  $D = x_{21}x_{12}$ 

The confidence limits are calculated as

$$
\hat{\psi}_{lower} = \exp\left(\ln(\hat{\psi}) - z_{1-\alpha/2}se\left(\ln(\hat{\psi})\right)\right)
$$

$$
\hat{\psi}_{upper} = \exp\left(\ln(\hat{\psi}) + z_{1-\alpha/2}se\left(\ln(\hat{\psi})\right)\right)
$$

### **C.I. for Odds Ratio: Miettinen-Nurminen Score**

Miettinen and Nurminen (1985) proposed a test statistic for testing whether the odds ratio is equal to a specified value  $\psi_0$ . Because the approach they used with the difference and ratio does not easily extend to the odds ratio, they used a score statistic approach for the odds ratio. The regular MLE's are  $\hat{p}_1$  and  $\hat{p}_2$ . The constrained MLE's are  $\tilde{p}_1$  and  $\tilde{p}_2$ , These estimates are constrained so that  $\tilde{\psi} = \psi_0$ . A correction factor of N/(N-1) is applied to make the variance estimate less biased. The significance level of the test statistic is based on the asymptotic normality of the score statistic.

The formula for computing the test statistic is

$$
z_{\text{MNO}} = \frac{\left(\hat{p}_1 - \widetilde{p}_1\right)}{\sqrt{\widetilde{p}_1 \widetilde{q}_1} - \frac{\widetilde{p}_2 - \widetilde{p}_2}{\widetilde{p}_2 \widetilde{q}_2}}
$$
\n
$$
z_{\text{MNO}} = \frac{\left(\hat{p}_1 - \widetilde{p}_1\right)}{\sqrt{\left(\frac{1}{N_2 \widetilde{p}_1 \widetilde{q}_1} + \frac{1}{N_2 \widetilde{p}_2 \widetilde{q}_2}\right)\left(\frac{N}{N - 1}\right)}}
$$

where

$$
\widetilde{p}_1 = \frac{\widetilde{p}_2 \psi_0}{1 + \widetilde{p}_2(\psi_0 - 1)}
$$
\n
$$
\widetilde{p}_2 = \frac{-B + \sqrt{B^2 - 4AC}}{2A}
$$
\n
$$
A = N_2(\psi_0 - 1)
$$
\n
$$
B = N_1 \psi_0 + N_2 - M_1(\psi_0 - 1)
$$

 $C = -M<sub>1</sub>$  Miettinen and Nurminen (1985) proposed inverting their score test to find the confidence interval. The lower limit is found by solving

$$
z_{\text{MNO}} = |z_{\alpha/2}|
$$

and the upper limit is the solution of

$$
z_{MNO} = -|z_{\alpha/2}|
$$

### **C.I. for Odds Ratio: Farrington-Manning Score**

Farrington and Manning (1990) indicate that the Miettinen and Nurminen statistic may be modified by removing the factor *N*/(*N*-1).

The formula for computing this test statistic is

$$
z_{\scriptscriptstyle FMO}=\frac{\left(\hat{p}_{\scriptscriptstyle 1}-\widetilde{p}_{\scriptscriptstyle 1}\right)}{\sqrt{\tilde{p}_{\scriptscriptstyle 1}\tilde{q}_{\scriptscriptstyle 1}}-\frac{\left(\hat{p}_{\scriptscriptstyle 2}-\widetilde{p}_{\scriptscriptstyle 2}\right)}{N_{\scriptscriptstyle 2}\widetilde{p}_{\scriptscriptstyle 1}\tilde{q}_{\scriptscriptstyle 1}}}=\frac{\left(\hat{p}_{\scriptscriptstyle 2}-\widetilde{p}_{\scriptscriptstyle 2}\right)}{\sqrt{\left(\frac{1}{N_{\scriptscriptstyle 2}\widetilde{p}_{\scriptscriptstyle 1}\widetilde{q}_{\scriptscriptstyle 1}}+\frac{1}{N_{\scriptscriptstyle 2}\widetilde{p}_{\scriptscriptstyle 2}\widetilde{q}_{\scriptscriptstyle 2}}\right)}}
$$

where the estimates  $\tilde{p}_1$  and  $\tilde{p}_2$  are computed as in the corresponding test of Miettinen and Nurminen (1985) given above.

Farrington and Manning (1990) proposed inverting their score test to find the confidence interval. The lower limit is found by solving

$$
z_{FMO} = |z_{\alpha/2}|
$$

and the upper limit is the solution of

$$
z_{FMO} = -|z_{\alpha/2}|
$$

### **C.I. for Odds Ratio: Conditional Exact**

The conditional exact confidence interval of the odds ratio is calculated using the noncentral hypergeometric distribution as given in Sahai and Khurshid (1995). That is, a  $100(1-\alpha)$ % confidence interval is found by searching for  $\psi_L$  and  $\psi_U$  such that

$$
\frac{\sum_{k=x}^{k_2} {n_1 \choose k} {n_2 \choose m_1 - k} (\psi_L)^k}{\sum_{k=k_1}^{k_2} {n_1 \choose k} {n_2 \choose m_1 - k} (\psi_L)^k} = \frac{\alpha}{2}
$$
  

$$
\sum_{k=k_1}^{x} {n_1 \choose k} {n_2 \choose m_1 - k} (\psi_U)^k
$$
  

$$
\sum_{k=k_1}^{k_2} {n_1 \choose k} {n_2 \choose m_1 - k} (\psi_U)^k = \frac{\alpha}{2}
$$

where

$$
k_1 = \max(0, m_1 - n_1)
$$
 and  $k_2 = \min(n_1, m_1)$ 

# **Hypothesis Tests**

A wide variety of statistical tests are available for testing hypotheses about two proportions. Some tests are based on the *difference* in proportions, others are based on the *ratio* of proportions, and still others are based on the *odds ratio*. Some tests are *conditional*, while others are *unconditional*. Some tests are said to be *large sample*, while others are said to be *exact*. In this section, some of these distinctions are explained.

## **Types of Hypothesis Tests**

Hypothesis tests concerning two proportions can be separated into three categories: large sample, conditional exact, and unconditional exact.

### **Large Sample Tests**

Large sample (or asymptotic) tests are based on the central limit theorem (CLT) which states that for large samples, the distribution of many of these test statistics approach the normal distribution. Hence, significance levels can be computed using the normal distribution which has been extensively tabulated and can now be easily computed.

A difficult determination when deciding whether to use a large sample test is whether or not the sample is large enough for the CLT to properly take effect.

### **Exact Tests in General**

Because of the inaccuracy of applying a large sample procedure to a small sample study, another class of tests has been devised called *exact tests*. The significance levels of these tests are calculated from their exact distribution, usually by considering either the binomial or the hypergeometric distribution. No appeal is made to the CLT. Because these tests are computationally intensive, they have increased in popularity with increase of the computational abilities of computers.

Even with the availability of modern computers, approximate large sample techniques cannot be abandoned completely in favor of exact tests, due to the assumptions required by the exact tests.

The distribution of the proportions in a 2-by-2 table involves two parameters:  $p_1$  and  $p_1 + \delta$  in the case of the difference and  $p_1$  and  $p_1 / \phi$  in the case of the ratio. The hypothesis only involves one parameter, the difference or the ratio. The other parameter,  $p_1$ , is called a *nuisance parameter* because it is not part of the hypothesis of interest. That is, the hypothesis that  $\delta = 0$  or  $\phi = 1$  does not involve  $p_1$ . In order to test hypotheses about the parameter of interest, the nuisance parameter must be eliminated. This may be accomplished either by conditional methods or unconditional methods.

### **Conditional Exact Test**

The nuisance parameter can be eliminated by conditioning on a sufficient statistic. Fisher's exact test is an example of this. The conditioning occurs by considering only those tables in which the row and column totals remain the same as for the data. This removes the nuisance parameter  $p_1$  from the distribution formula. This has drawn criticism because most experimental designs do not fix both the row and column totals. Others have argued that since the significance level is preserved unconditionally, the test is valid.

### **Unconditional Exact Test**

The unconditional exact test approach is to remove the nuisance parameter by computing the significance level at all possible values of the nuisance parameter and choosing the largest (worst case). That is, find the value of  $p_1$ which gives the maximum significance level (least significant) for the hypothesis test. That is, these tests find an upper bound for the significance level.

The problem with the unconditional approach is that the upper bound may occur at a value of  $p_1$  that is far from the true value. For example, suppose the true value of  $p_1$  is 0.711 where the significance level is 0.032. However, suppose the maximum significance level of 0.213 occurs at  $p_1 = 0.148$ . Hence, near the actual value of the nuisance value, the results are statistically significant, but the results of the exact test are not! Of course, in a particular study, we do not know the true value of the nuisance parameter. The message is that although these tests are called exact tests, they are not! They are approximate tests computed using exact distributions. Hence, one cannot say broadly that exact tests are always better than the large-sample test counterparts.

# **Hypothesis Test Technical Details**

The sections that follow give formulaic details of the hypothesis tests associated with this procedure.

### **Notation for Hypothesis Test Statistics**

The following notation is used in the formulas for the test statistics.

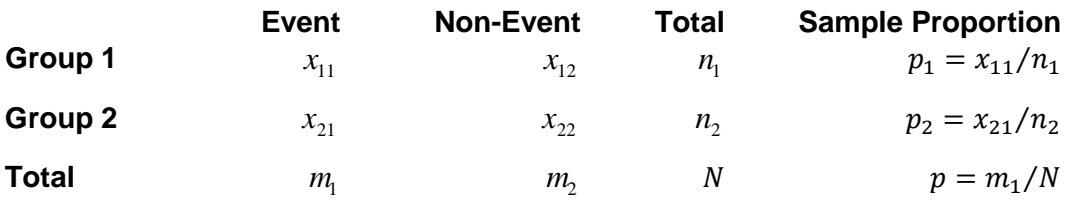

### **Hypotheses for Inequality Tests of Proportion Difference**

One should determine in advance the direction of the null and alternative hypothesis of the test.

### **Two-Sided**

 $H_0: P_1 = P_2$  vs.  $H_a: P_1 \neq P_2$ **One-Sided (Lower)**

 $H_0: P_1 \ge P_2$  vs.  $H_a: P_1 < P_2$ 

### **One-Sided (Upper)**

 $H_0: P_1 \leq P_2$  vs.  $H_a: P_1 > P_2$ 

### **Large-Sample (Asymptotic) Inequality Tests of Proportion Difference**

The traditional approach was to use the Pearson chi-square test for large samples, the Yates chi-square for intermediate sample sizes, and the Fisher Exact test for small samples. Recently, some author's have begun questioning this solution. For example, based on exact enumeration, Upton (1982) and D'Agostino (1988) caution that the Fisher Exact test and Yates test should never be used.

### **Wald Z-Test (One- and Two-Sided)**

The z statistic for the Wald z-test is computed as follows

$$
z = \frac{p_1 - p_2}{\sqrt{p(1-p)\left(\frac{1}{n_1} + \frac{1}{n_2}\right)}}
$$

### **Wald Z-Test with Continuity Correction (One- and Two-Sided)**

With the continuity correction, the z statistic becomes

$$
z = \frac{|p_1 - p_2| - \frac{1}{2}(\frac{1}{n_1} + \frac{1}{n_2})}{\sqrt{p(1-p)(\frac{1}{n_1} + \frac{1}{n_2})}} sign(p_1 - p_2)
$$

### **Chi-Square Test of Difference (Two-Sided Only) or Independence**

This hypothesis test takes its place in history as one of the first statistical hypothesis tests to be proposed. It was first proposed by Karl Pearson in 1900. The two-sided test is computed as

$$
\chi^2 = \frac{N(x_{11}x_{22} - x_{21}x_{12})^2}{n_1n_2m_1m_2}
$$

where this statistic is compared to a chi-square distribution with one degree of freedom.

### **Chi-Square Test with Continuity Correction of Difference (Two-Sided Only) or Independence**

With the continuity correction, the chi-square test statistic becomes

$$
\chi^2 = \frac{N(|x_{11}x_{22} - x_{21}x_{12}| - \frac{1}{2}N)^2}{n_1n_2m_1m_2}
$$

which also is compared to a chi-square distribution with one degree of freedom.

### **Conditional Mantel Haenszel Test of Difference (One- and Two-Sided)**

The conditional Mantel Haenszel test, see Lachin (2000) page 40, is based on the *index frequency*,  $x_{11}$ , from the 2x2 table. The formula for the z-statistic is

$$
z = \frac{x_{11} - E(x_{11})}{\sqrt{V_c(x_{11})}}
$$

where

$$
E(x_{11}) = \frac{n_1 m_1}{N}
$$
  

$$
V(x_1) = \frac{n_1 n_2 m_1 m_2}{N}
$$

$$
V_c(x_{11}) = \frac{n_1 n_2 m_1 m_2}{N^2 (N-1)}
$$

### **Likelihood Ratio Test of Difference (Two-Sided Only) or Independence**

In 1935, Wilks showed that the following quantity has a chi-square distribution with one degree of freedom. This test is presented, among other places, in Upton (1982). The expression for the statistic can be reduced to

$$
LR = 2ln\left(\frac{x_{11}^{x_{11}}x_{21}^{x_{21}}x_{12}^{x_{12}}x_{22}^{x_{22}}N^N}{n_1^{n_1}n_2^{n_2}m_1^{m_1}m_2^{m_2}}\right)
$$

### **Small-Sample (Exact) Inequality Tests of Proportion Difference**

### **Fisher's Exact Test of Difference (One- and Two-Sided) or Independence**

Fisher's Exact test consists of enumerating all 2-by-2 tables that have the same marginal frequencies as the observed table and then summing the probability of the observed table and all those that have probability less than or equal to the observed table. The probability of an individual table is derived from the hypergeometric probability distribution, where

$$
Pr(x_{11}, x_{12}, x_{21}, x_{22}) = \frac{n_1! n_2! m_1! m_2!}{N! x_{11}! x_{12}! x_{21}! x_{22}!}
$$

#### **General Form of the Other Exact Tests in NCSS**

All of the exact tests follow the same pattern. We will present the general procedure here, and then give the specifics for each test.

#### **Specify the Null and Alternative Hypotheses**

The first step is to select a method to compare the proportions and determine if the test is to be one-, or two-, sided. These may be written in general as

$$
H_0: h_j(P_1, P_2) = \theta_0
$$
  

$$
H_1: h_j(P_1, P_2) \neq \theta_0
$$

where ' $\neq$ ' (for two-sided tests) could be replaced with '<' or '>' for a one-sided test and the index *j* is defined as

$$
h_1(P_1, P_2) = P_1 - P_2.
$$
  
\n
$$
h_2(P_1, P_2) = P_1 / P_2
$$
  
\n
$$
h_3(P_1, P_2) = \frac{P_1 / (1 - P_1)}{P_2 / (1 - P_2)}
$$

#### **Specify the Reference Set**

The next step is to specify the *reference set* of possible tables to compare the observed table against. Two reference sets are usually considered. Define  $\Omega$  as the complete set of tables that are possible by selecting  $n_1$ observations from one group and  $n_2$  observations from another group. Define  $\Gamma$  as the subset from  $\Omega$  for which  $x_{11} + x_{21} = m_1$ . Tests using  $\Omega$  are unconditional tests while tests using  $\Gamma$  are conditional tests.

#### **Specify the Test Statistic**

The next step is to select the test statistic. In most cases, the score statistic is used which has the general form

$$
D(x) = \frac{h_j(p_1, p_2) - \theta_0}{\sqrt{\tilde{V}_{h_j}(\theta_0)}}
$$

where *x* represents a table with elements  $x_{11}, x_{12}, x_{21}, x_{22}$  and  $\tilde{V}_{h_j}(\theta_0)$  is the estimated variance of the score numerator with the constraint that the null hypothesis is true.

### **Select the Probability Distribution**

The probability distribution an unconditional test based on the score statistic is

$$
f_{p_1,p_2}(x) = {n_1 \choose x_{11}} {n_2 \choose x_{21}} p_1^{x_{11}} (1-p_1)^{x_{12}} p_2^{x_{21}} (1-p_2)^{x_{22}}
$$

The probability distribution of a conditional test based on the score statistic is

$$
f_{\psi}(x) = \frac{\binom{n_1}{x_{11}}\binom{n_2}{x_{21}}\psi^{x_{11}}}{\sum_{x \in \Gamma} \binom{n_1}{x_{11}}\binom{n_2}{x_{21}}\psi^{x_{11}}}
$$

#### **Calculate the Significance Level**

The significance level (rejection probability) is found by summing the probabilities of all tables that for which the computed test statistic is at least as favorable to the alternative hypothesis as is the observed table. This may be written as

$$
p(y) = \sum_{I(D(y),D(x))} f_{p_1,p_2}(x)
$$

where  $I(D(y), D(x))$  is an indicator function.

#### **Maximize the Significance Level**

The final step is to find the maximum value (supremum) of the significance level over all possible values of the nuisance parameter. This may be written as

$$
p_{\sup p_2}(x) = \sup_{0 < p_2 < 1} \left( \sum_{I(D(y), D(x))} f_{p_1, p_2}(x) \right)
$$

Note that the choice of either  $p_1$  or  $p_2$  as the nuisance parameter is arbitrary.

### **Fisher, Pearson, and Likelihood Ratio Conditional Exact Test of the Difference = 0**

Here, there are three conditional exact tests for testing whether the difference is zero. The most famous of these uses Fisher's statistic, but similar tests are also available using Pearson's statistic and the likelihood ratio statistic.

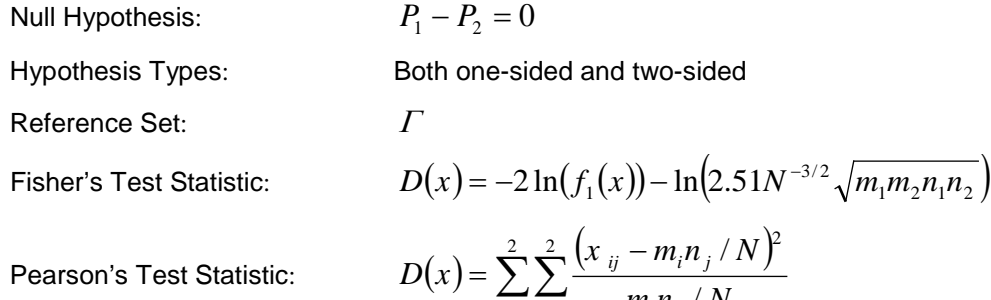

/ *i j*  $m_i n_j$  $m_i n_j/N$  $x_{ii} - m_i n_i / N$ 

L.R. Test Statistic: 
$$
D(x) = 2\sum_{i}^{2} \sum_{j}^{2} x_{ij} \ln\left(\frac{x_{ij}}{m_{i}n_{j}/N}\right)
$$
Two-Sided Test: 
$$
I(D(y), D(x)) = |D(x)| \ge |D(y)|
$$

# Lower One-Sided Test:  $I(D(y), D(x)) = D(x) \le D(y)$ Upper One-Sided Test:  $I(D(y), D(x)) = D(x) \ge D(y)$

### **Barnard's Unconditional Exact Test of the Difference = 0**

Barnard (1947) proposed an unconditional exact test for the difference between two proportions. It is interesting that two years later he retracted his article. However, the test has been adopted in spite of his retraction. Here are the details of this test:

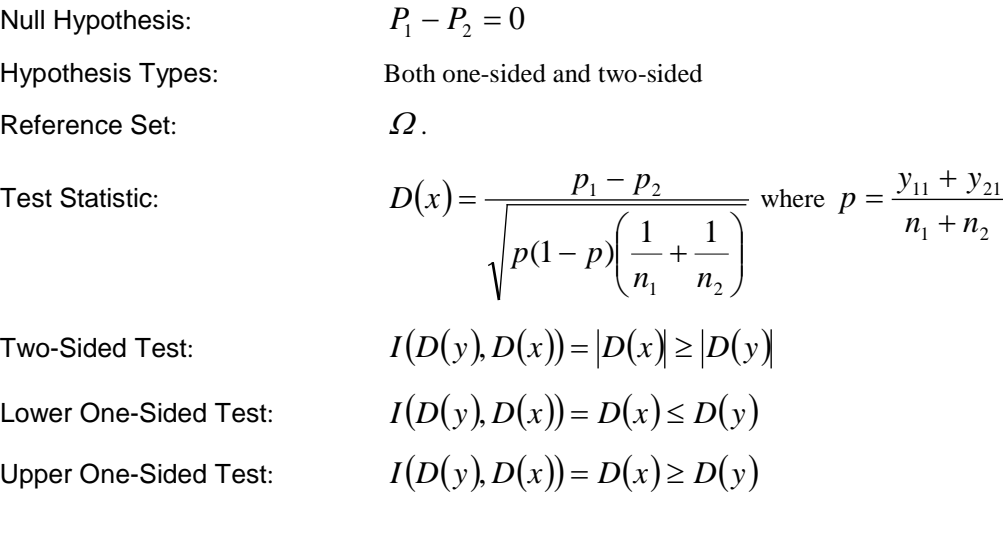

### **Hypotheses for Inequality Tests of Proportion Ratio**

One should determine in advance the direction of the null and alternative hypothesis of the test.

### **Two-Sided**

 $H_0: P_1/P_2 = 1$  vs.  $H_a: P_1/P_2 \neq 1$ 

### **One-Sided (Lower)**

 $H_0: P_1/P_2 \geq 1$  vs.  $H_a: P_1/P_2 < 1$ 

### **One-Sided (Upper)**

 $H_0: P_1/P_2 \leq 1$  vs.  $H_a: P_1/P_2 > 1$ 

### **Large-Sample (Asymptotic) Inequality Tests of Proportion Ratio**

### **Wald Z-Test (One- and Two-Sided)**

The Wald z-test for the ratio given is identical to the z-test for the difference, which may not necessarily be a recommended procedure for ratios. The z statistic for the z-test is computed as follows

$$
z = \frac{p_1 - p_2}{\sqrt{p(1-p)\left(\frac{1}{n_1} + \frac{1}{n_2}\right)}}
$$

### **Small-Sample (Exact) Inequality Tests of Proportion Ratio**

### **Barnard's Exact Test of the Ratio = 1 (One- and Two-Sided)**

Barnard's exact test for the ratio is identical to that for the difference.

### **Hypotheses for Inequality Tests of Proportion Odds Ratio**

One should determine in advance the direction of the null and alternative hypothesis of the test.

### **Two-Sided**

 $H_0: O_1/O_2 = 1$  vs.  $H_a: O_1/O_2 \neq 1$ 

**One-Sided (Lower)**  $H_0: O_1/O_2 \geq 1$  vs.  $H_a: O_1/O_2 < 1$ 

**One-Sided (Upper)**  $H_0: O_1/O_2 \leq 1$  vs.  $H_a: O_1/O_2 > 1$ 

### **Large-Sample (Asymptotic) Inequality Tests of Proportion Odds Ratio**

### **Log Odds Ratio Test (One- and Two-Sided)**

The z statistic for the log odds ratio z-test is computed as follows

$$
z = \frac{\log\left(\frac{p_1/(1-p_1)}{p_2/(1-p_2)}\right)}{\sqrt{\left(\frac{1}{x_{11}} + \frac{1}{x_{21}} + \frac{1}{x_{12}} + \frac{1}{x_{22}}\right)}}
$$

### **Mantel-Haenszel Test (One- and Two-Sided)**

The z statistic for the Mantel-Haenszel z-test is computed as follows

$$
z = \frac{\log\left(\frac{p_1/(1-p_1)}{p_2/(1-p_2)}\right)}{\sqrt{\frac{AC}{2C^2} + \frac{AD + BC}{2CD} + \frac{BD}{2D^2}}}
$$

where

$$
A = x_{11} + x_{22}
$$
  
\n
$$
B = x_{21} + x_{12}
$$
  
\n
$$
C = x_{11}x_{22}
$$
  
\n
$$
D = x_{21}x_{12}
$$

### **Small-Sample (Exact) Inequality Test of Proportion Odds Ratio**

### **Exact Test of the Odds Ratio = 1 (One- and Two-Sided)**

The exact test here follows the procedure described in Sahai and Khurshid (1995) beginning on page 37.

### **General Form of the Other Exact Tests in NCSS**

All of the exact tests follow the same pattern. We will present the general procedure here, and then give the specifics for each test.

#### **Specify the Null and Alternative Hypotheses**

The first step is to select a method to compare the proportions and determine if the test is to be one-, or two-, sided. These may be written in general as

$$
H_0: h_j(P_1, P_2) = \theta_0
$$
  

$$
H_1: h_j(P_1, P_2) \neq \theta_0
$$

where ' $\neq$ ' (for two-sided tests) could be replaced with '<' or '>' for a one-sided test and the index *j* is defined as

$$
h_1(P_1, P_2) = P_1 - P_2.
$$
  
\n
$$
h_2(P_1, P_2) = P_1 / P_2
$$
  
\n
$$
h_3(P_1, P_2) = \frac{P_1 / (1 - P_1)}{P_2 / (1 - P_2)}
$$

### **Specify the Reference Set**

The next step is to specify the *reference set* of possible tables to compare the observed table against. Two reference sets are usually considered. Define  $\Omega$  as the complete set of tables that are possible by selecting  $n_1$ observations from one group and  $n_2$  observations from another group. Define  $\Gamma$  as the subset from  $\Omega$  for which  $x_{11} + x_{21} = m_1$ . Tests using  $\Omega$  are unconditional tests while tests using  $\Gamma$  are conditional tests.

#### **Specify the Test Statistic**

The next step is to select the test statistic. In most cases, the score statistic is used which has the general form

$$
D(x) = \frac{h_j(p_1, p_2) - \theta_0}{\sqrt{\tilde{V}_{h_j}(\theta_0)}}
$$

where *x* represents a table with elements  $x_{11}, x_{12}, x_{21}, x_{22}$  and  $\tilde{V}_{h_j}(\theta_0)$  is the estimated variance of the score numerator with the constraint that the null hypothesis is true.

#### **Select the Probability Distribution**

The probability distribution an unconditional test based on the score statistic is

$$
f_{p_1,p_2}(x) = {n_1 \choose x_{11}} {n_2 \choose x_{21}} p_1^{x_{11}} (1-p_1)^{x_{12}} p_2^{x_{21}} (1-p_2)^{x_{22}}
$$

The probability distribution of a conditional test based on the score statistic is

$$
f_{\psi}(x) = \frac{\binom{n_1}{x_{11}}\binom{n_2}{x_{21}}\psi^{x_{11}}}{\sum_{x \in \Gamma} \binom{n_1}{x_{11}}\binom{n_2}{x_{21}}\psi^{x_{11}}}
$$

### **Calculate the Significance Level**

The significance level (rejection probability) is found by summing the probabilities of all tables that for which the computed test statistic is at least as favorable to the alternative hypothesis as is the observed table. This may be written as

$$
p(y) = \sum_{I(D(y),D(x))} f_{p_1,p_2}(x)
$$

where  $I(D(y), D(x))$  is an indicator function.

### **Maximize the Significance Level**

The final step is to find the maximum value (supremum) of the significance level over all possible values of the nuisance parameter. This may be written as

$$
p_{\sup p_2}(x) = \sup_{0 < p_2 < 1} \left( \sum_{I(D(y), D(x))} f_{p_1, p_2}(x) \right)
$$

Note that the choice of either  $p_1$  or  $p_2$  as the nuisance parameter is arbitrary.

### **Data Structure**

This procedure can summarize data from a database or summarized count values can be entered directly into the procedure panel in one of two ways: group sample sizes and group 'successes', or group 'successes' and group 'non-successes'.

# **Procedure Options**

This section describes the options available in this procedure.

### **Data Tab**

The data values can be entered directly on the panel as count totals or tabulated from columns of a database.

### **Type of Data Input**

Choose from among three possible ways of entering the data.

### • **Summary Table of Counts: Enter Row Totals and First Column**

In this scenario, the group sample size is entered followed by the number of events for each group.

Group Sample Size Event 1 200 43 2 200 65

The label *Event* is used here, but might instead be *Success, Attribute of Interest, Positive Response, Disease*, or something else, depending on the scenario.

### • **Summary Table of Counts: Enter the Individual Cells**

For this selection, each of the four response counts is entered directly.

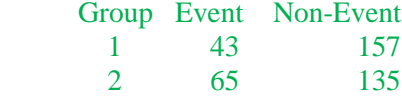

The labels *Event* and *Non-Event* are used here. Alternatives might instead be *Success* and *Failure*, *Attribute* and *No Attribute*, *Positive* and *Negative*, *Yes* and *No*, *Disease* and *No Disease*, *1* or *0*, or something else, depending on the scenario.

### • **Tabulate Counts from Database: Select Two Categorical Variables**

Use this option when you have raw data that must be tabulated. You will be asked to select two columns on the database, one containing the group values (such as *1* and *2* or *Treatment* and *Control*) and a second variable containing the outcome values (such as *0* and *1* or *No* and *Yes*).

The data in these columns will be read and summarized.

### **Headings and Labels (Used for Summary Tables)**

### **Heading**

Enter headings for the group and outcome variables. These headings will be used on the reports. They should be kept short so the report can be formatted correctly.

### **Labels**

Enter labels for the first and second groups and the first and second outcomes. These labels will be used on the reports. They should be kept short so the report can be formatted correctly.

### **Counts (Enter Row Totals and First Column of Table)**

### **Total Counts**

Enter the counts (sample sizes) of the two groups. Since these are counts, they must be a non-negative numbers. Each must be greater than or equal to the first column count to the right. Usually, they will be integers, but this is not required.

### **First Column Counts**

Enter the event-counts of the two groups. Since these are counts, they must be a non-negative numbers. Each must be greater than or equal to the total count to the left. Usually, they will be integers, but this is not required.

### **Counts (Enter the Individual Cells)**

### **Counts**

Enter the counts in each of the four cells of the 2-by-2 table. Since these are counts, they must be a non-negative numbers. Usually, they will be integers, but this is not required.

### **Database Input**

### **Group Variable(s)**

Specify one or more categorical variables used to define the groups. If more than one variable is specified, a separate analysis is performed for each.

This procedure analyzes two groups. If the group variable contains more than two unique values, a separate analysis is created for each pair of values.

### **Sorting**

The values in each variable are sorted alpha-numerically. The first value after sorting becomes group one and the next value becomes group two. If you want the values to be analyzed in a different order, specify a custom *Value Order* for the column using the *Column Info Table* on the *Data Window*.

### **Outcome Variable(s)**

Specify one or more categorical variables used to define the outcomes. If more than one variable is specified, a separate analysis is performed for each.

This procedure analyzes two outcomes. If the outcome variable contains more than two unique values, a separate analysis is created for each pair of values.

### **Sorting**

The values in each variable are sorted alpha-numerically. The first value after sorting becomes outcome one and the next value becomes outcome two. If you want the values to be analyzed in a different order, specify a custom *Value Order* for the column using the *Column Info Table* on the *Data Window*.

### **Frequency Variable**

Specify an optional column containing the number of observations (cases) represented by each row. If this option is left blank, each row of the dataset is assumed to represent one observation.

### **Break Variables**

Enter up to five categorical break variables. The values in these variables are used to break the output up into separate reports and plots. A separate set of reports is generated for each unique value (or unique combination of values if multiple break variables are specified).

### **Zero Count Adjustment**

### **Add a small adjustment value for zero counts**

When zero counts are present, calculation problems for some formulas may result. Check this box to specify how you wish to add a small value either to all cells, or to all cells with zero counts. Adding a small value to cells is controversial, but may be necessary for obtaining results.

### **Zero Count Adjustment Method**

Zero cell counts cause many calculation problems with ratios and odds ratios. To compensate for this, a small value (called the Zero Adjustment Value) may be added either to all cells or to all cells with zero counts. This option specifies whether you want to use the adjustment and which type of adjustment you want to use.

### **Zero Count Adjustment Value**

Zero cell counts cause many calculation problems. To compensate for this, a small value may be added either to all cells or to all zero cells. The Zero Count Adjustment Value is the amount that is added. Adding a small value is controversial, but may be necessary. Some statisticians recommend adding 0.5 while others recommend 0.25. We have found that adding values as small as 0.0001 may also work well.

### **Bootstrap & Exact Tab**

### **Bootstrap Confidence Interval Options**

### **Bootstrap Samples**

This is the number of bootstrap samples used. A general rule of thumb is that you use at least 100 when standard errors are your focus or at least 1000 when confidence intervals are your focus. If computing time is available, it does not hurt to do 4000 or 5000.

We recommend setting this value to at least 3000.

### **C.I. Method**

This option specifies the method used to calculate the bootstrap confidence intervals. The reflection method is recommended.

### • **Percentile**

The confidence limits are the corresponding percentiles of the bootstrap values.

### • **Reflection**

The confidence limits are formed by reflecting the percentile limits. If *X*0 is the original value of the parameter estimate and *XL* and *XU* are the percentile confidence limits, the Reflection interval is (2 *X*0 - *XU*, 2 *X*0 - *XL*).

### **Retries**

If the results from a bootstrap sample cannot be calculated, the sample is discarded and a new sample is drawn in its place. This parameter is the number of times that a new sample is drawn before the algorithm is terminated. We recommend setting the parameter to at least 50.

### **Percentile Type**

The method used to create the percentiles when forming bootstrap confidence limits. You can read more about the various types of percentiles in the Descriptive Statistics chapter. We suggest you use the Ave  $X(p[n+1])$  option.

### **Random Number Seed**

Use this option to specify the seed value of the random number generator. Specify a number between 1 and 32000 to seed (start) the random number generator. This seed will be used to start the random number generator, so you will obtain the same results whenever it is used.

If you want to have a random start, enter the phrase 'RANDOM SEED'.

### **Exact Test and Exact Confidence Interval Options**

### **Maximum N**

Specify the maximum allowable value of  $N = N1 + N2$  for exact hypothesis tests. When N is greater than this amount, the "exact" results are not calculated. Because of the (sometimes prohibitively) long running time needed for exact calculations with larger sample sizes  $(N > 50)$ , this option allows you to set a cap for N for such tests. Fortunately, the results of many of the asymptotic (non-exact) tests are very close to the exact test results for larger sample sizes.

### **Number of Search Intervals**

Specify the number of intervals to be used in the grid searches used in the exact tests and exact confidence intervals. Usually, '40' will obtain answers correct to three places. For tables with large *N*, you may want to reduce this to 20 because of the lengthy computation time.

### **Summary Reports Tab**

### **Test Alpha and Confidence Level**

### **Alpha for Tests**

Enter the value of alpha to be used for all hypothesis tests in this procedure. The probability level (*p*-value) is compared to alpha to determine whether to reject the null hypothesis.

### **Confidence Level**

This is the confidence level for all confidence interval reports selected. The confidence level reflects the percent of the times that the confidence intervals would contain the true proportion difference if many samples were taken. Typical confidence levels are 90%, 95%, and 99%, with 95% being the most common.

### **Data Summary Reports**

Use these check boxes to specify which summary reports are desired.

### **Difference Reports Tab**

### **Confidence Intervals of the Difference (P1 – P2)**

Use these check boxes to specify which confidence intervals are desired.

### **Inequality Tests of the Difference (P1 – P2)**

Use these check boxes to specify which tests are desired.

### **Test Direction**

Use these drop-downs to specify the direction of the test.

For non-inferiority and superiority tests, the determination of whether higher proportions are better or lower proportions are better implicitly defines the direction of the test.

### **Ratio Reports Tab**

### **Confidence Intervals of the Ratio (P1/P2)**

Use these check boxes to specify which confidence intervals are desired.

### **Inequality Tests of the Ratio (P1/P2)**

Use these check boxes to specify which tests are desired.

### **Test Direction**

Use these drop-downs to specify the direction of the test.

### **Odds Ratio Reports Tab**

### **Confidence Intervals of the Odds Ratio (O1/O2)**

Use these check boxes to specify which confidence intervals are desired.

### **Inequality Tests of the Odds Ratio (O1/O2)**

Use these check boxes to specify which tests are desired.

### **Test Direction**

Use these drop-downs to specify the direction of the test.

### **Report Options Tab**

### **Report Options**

These options only apply when the *Type of Data Input* option on the *Data* tab is set to *Tabulate Counts from Database*.

### **Variable Names**

This option lets you select whether to display only variable names, variable labels, or both.

### **Value Labels**

This option lets you select whether to display data values, value labels, or both. Use this option if you want the output to automatically attach labels to the values (like 1=Yes, 2=No, etc.). See the section on specifying *Value Labels* elsewhere in this manual.

### **Report Decimal Places**

### **Counts – Percentages**

These options specify the number of decimal places to be displayed when the data of that type is displayed on the output. This is the number of digits to the right of the decimal place to display for each type of value.

If one of the Auto options is used, the ending zero digits are not shown. For example, if *Auto (Up to 7)* is chosen,

*0.0500* is displayed as *0.05* and *1.314583689* is displayed as *1.314584*.

The output formatting system is not designed to accommodate *Auto (Up to 13)*, and if chosen, this will likely lead to lines that run on to a second line. This option is included, however, for the rare case when a very large number of decimals is desired.

### **Table Formatting**

These options only apply when *Individual Tables* or *Combined Tables* are selected on the *Summary Reports* tab.

### **Column Justification**

Specify whether data columns in the contingency tables will be left or right justified.

### **Column Widths**

Specify how the widths of columns in the contingency tables will be determined.

The options are

### • **Autosize to Minimum Widths**

Each data column is individually resized to the smallest width required to display the data in the column. This usually results in columns with different widths. This option produces the most compact table possible, displaying the most data per page.

### • **Autosize to Equal Minimum Width**

The smallest width of each data column is calculated and then all columns are resized to the width of the widest column. This results in the most compact table possible where all data columns have the same width. This is the default setting.

### • **Custom (User-Specified)**

Specify the widths (in inches) of the columns directly instead of having the software calculate them for you.

### **Custom Widths (Single Value or List)**

Enter one or more values for the widths (in inches) of columns in the contingency tables. This option is only displayed if Column Widths is set to "Custom (User-Specified)".

• **Single Value**

If you enter a single value, that value will be used as the width for all data columns in the table.

• **List of Values**

Enter a list of values separated by spaces corresponding to the widths of each column. The first value is used for the width of the first data column, the second for the width of the second data column, and so forth. Extra values will be ignored. If you enter fewer values than the number of columns, the last value in your list will be used for the remaining columns.

Type the word "Autosize" for any column to cause the program to calculate it's width for you. For example, enter "1 Autosize 0.7" to make column 1 be 1 inch wide, column 2 be sized by the program, and column 3 be 0.7 inches wide.

### **Plots Tab**

The options on this panel allow you to select and control the appearance of the plots output by this procedure.

### **Select and Format Plots**

To display a plot for a table statistic, check the corresponding checkbox. The plots to choose from are:

- **Counts**
- **Row Percentages**
- **Column Percentages**
- **Table Percentages**

Click the appropriate plot format button to change the corresponding plot display settings.

### **Show Break as Title**

Specify whether to display the values of the break variables as the second title line on the plots.

# **Example 1 – Large-Sample Analysis of the Difference of Two Proportions**

This section presents an example of a standard, large-sample analysis of the difference between two proportions. In this example, 2132 of 2662 receiving the standard treatment responded positively and 1995 of 2378 receiving the experimental treatment responded positively.

You may follow along here by making the appropriate entries or load the completed template **Example 1** by clicking on Open Example Template from the File menu of the Two Proportions window.

### **1 Open the Two Proportions procedure.**

- Using the Analysis menu or the Procedure Navigator, find and select the **Two Proportions** procedure.
- On the menus, select **File**, then **New Template**. This will fill the procedure with the default template.

### **2 Specify the Data.**

- Select the **Data tab**.
- Set **Type of Data Input** to **Summary Table of Counts: Enter Row Totals and First Column**.
- In the **Group, Heading** box, enter **Treatment**.
- In the **Group, Label of 1st Value** box, enter **Experimental**.
- In the **Group, Label of 2nd Value** box, enter **Standard**.
- In the **Outcome, Heading** box, enter **Response**.
- In the **Outcome, Label of 1st Value** box, enter **Positive**.
- In the **Outcome, Label of 2nd Value** box, enter **Negative**.
- In the **Experimental, Total** box, enter **2378**.
- In the **Experimental, Positive** box, enter **1995**.
- In the **Standard, Total** box, enter **2662**.
- In the **Standard, Positive** box, enter **2132**.

### **3 Specify the Summary Reports.**

- Select the **Summary Reports** tab.
- Check **Counts and Proportions**.
- Check **Proportions Analysis**.

### **4 Specify the Difference Reports.**

- Select the **Difference Reports** tab.
- Check **Wald Z with Continuity Correction** under **Confidence Intervals of the Difference (P1 – P2)**.
- Check **Wilson Score with Continuity Correction** under **Confidence Intervals of the Difference (P1 –**
- **P2)**.
- Set **Test Direction** to **Two-Sided**.
- Check **Wald Z** under **Inequality Tests of the Difference (P1 – P2)**.

### **5 Run the procedure.**

• From the Run menu, select **Run Procedure**. Alternatively, click the green Run button.

### **Counts and Proportions Sections**

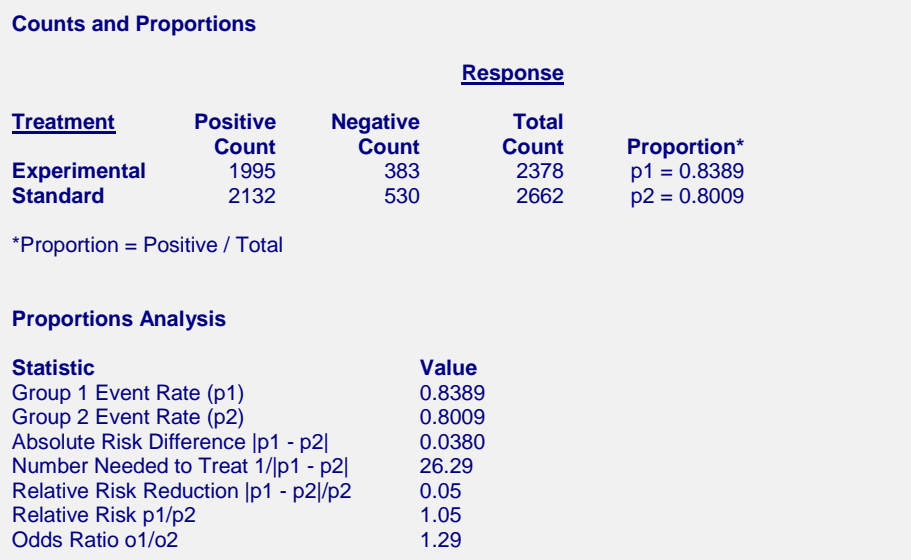

These reports document the values that were input, and give various summaries of these values.

# **Confidence Interval**

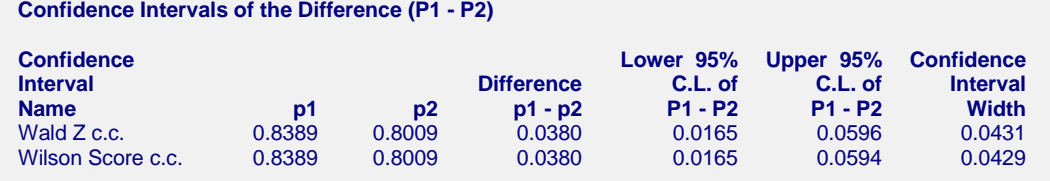

This report provides two, large sample confidence intervals of the difference based on formulas shown earlier in this chapter. In this case, they are nearly identical. The Wilson Score with continuity correction has been shown to be one of the best. The Wald Z (or Simple Z) confidence interval is often shown in elementary statistics books.

### **Inequality Test**

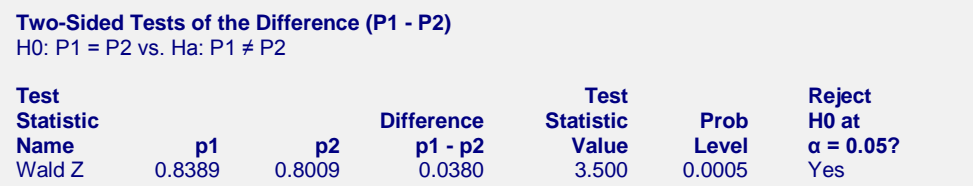

This report provides the Wald Z large-sample test. The p-value of the test is the Prob Level.

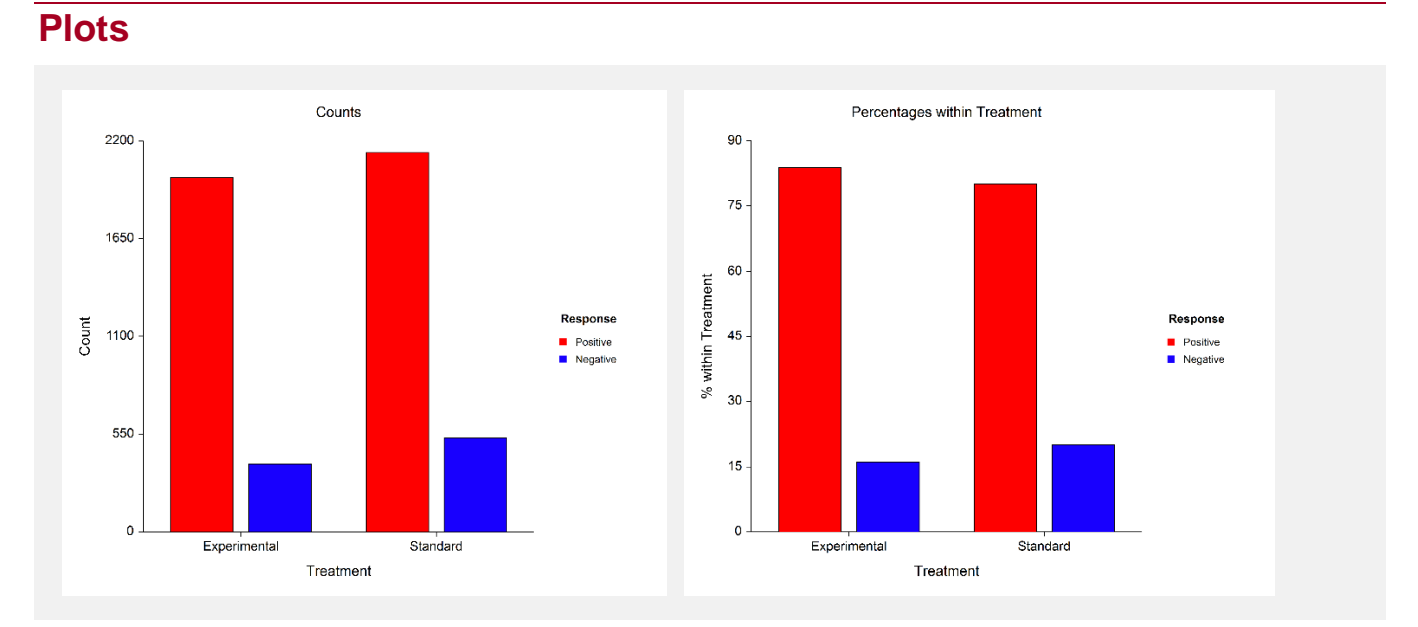

These bar charts show the count and row percentages of the data.